## Nifty Gateway

 Nifty Gateway是一个建立在以太坊上的独家市场,面向拥有独特音乐和艺术创作 的专业艺术家。平台上的NFT被称为Nifties。流行艺术家和音乐家的销售额总计数 千美元,其中包括体育艺术和名人照片在Nifty上很受欢迎。

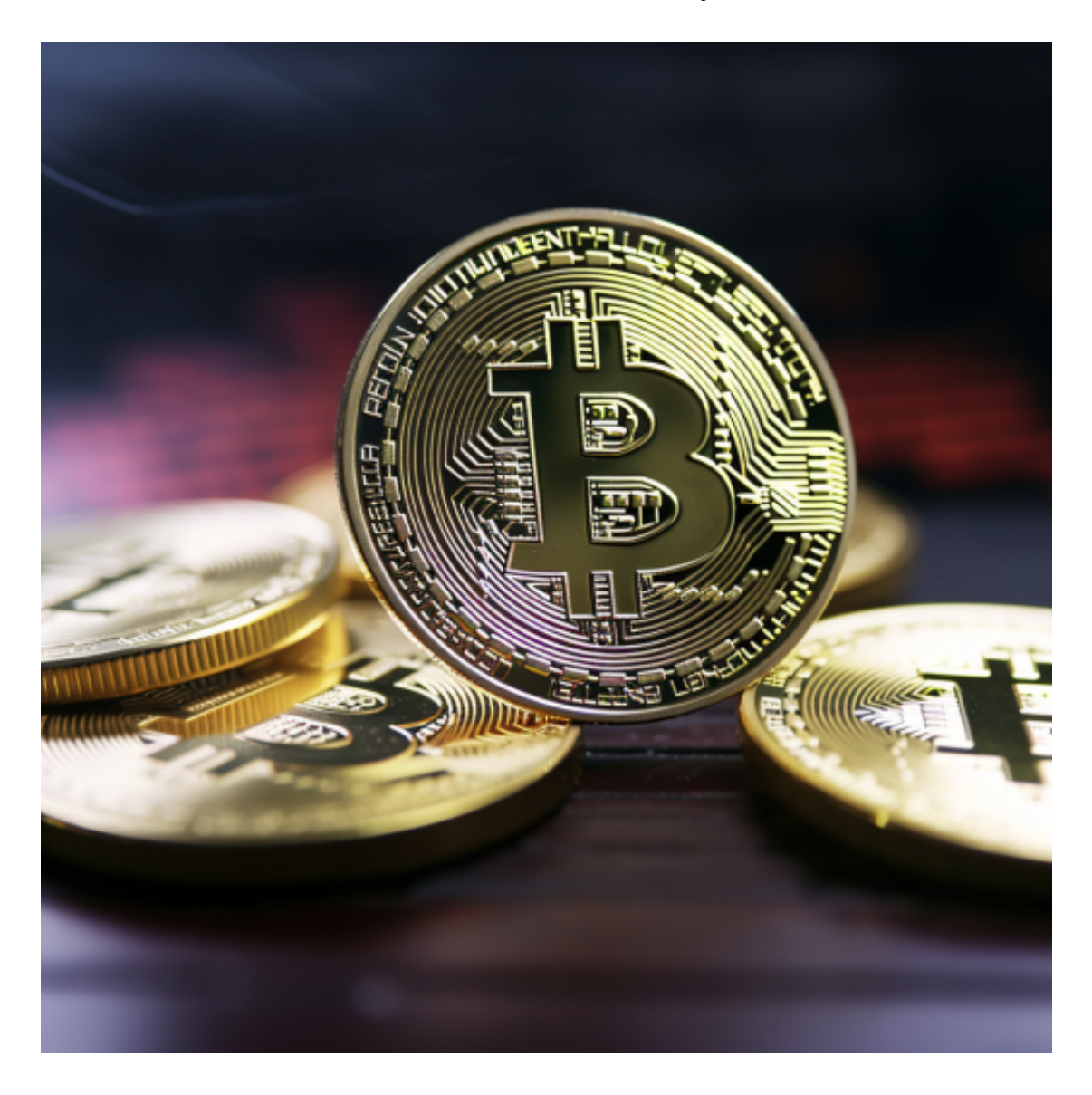

 许多2021年收入最高的NFT艺术作品都在Nifty Gateway上售出,例如Beeple的 "CROSSROAD"在2月以666万美元的价格售出,"Not Forgotten"在3月以10 0万美元的价格售出。与其他NFT市场不同,Nifty并非完全去中心化,资产存储在 平台上。

特点:

它专门收藏专家和世界知名艺术家的独特作品。

独家 Nifty drop 每 3 周出售一次,购买优惠在抽奖、盲选和拍卖之间有所不同。

转售价值很高,艺术家可以获得 10% 的版税。

可以使用信用卡购买

费用:

 用户抱怨 Nifty gas 费用不完全透明。但是,有最终售价的 5% 的固定费用和额外的 30 美分用于交易处理。

 许多人想要了解如何下载Bitget交易平台,接下来就让我们来讲讲BG下载细节, 帮助你顺利下载安全交易平台。

下载Bitget APP: 在手机应用商店搜索"Bitget",或者在Bitget官网上下载APP 。点击下载后,等待下载完成。下载完成后,点击"打开"进入APP。

 安装Bitget APP:打开下载完成的Bitget APP。点击"安装"按钮,等待安装完 成。安装完成后,点击"打开"按钮进入APP。

 注册Bitget账号:打开Bitget APP,点击"注册"按钮。填写注册信息,包括手 机号码、验证码、登录密码等。点击"注册"按钮,完成注册。

 登录Bitget账号:打开Bitget APP,输入注册时填写的手机号码和密码。点击"登录"按钮,进入Bitget账号。

 使用Bitget APP:登录Bitget账号后,可以进行数字货币的交易、充值、提现等 操作。在APP首页可以查看数字货币的行情和交易深度。在"资产"页面可以查看 自己的数字货币资产和交易记录。

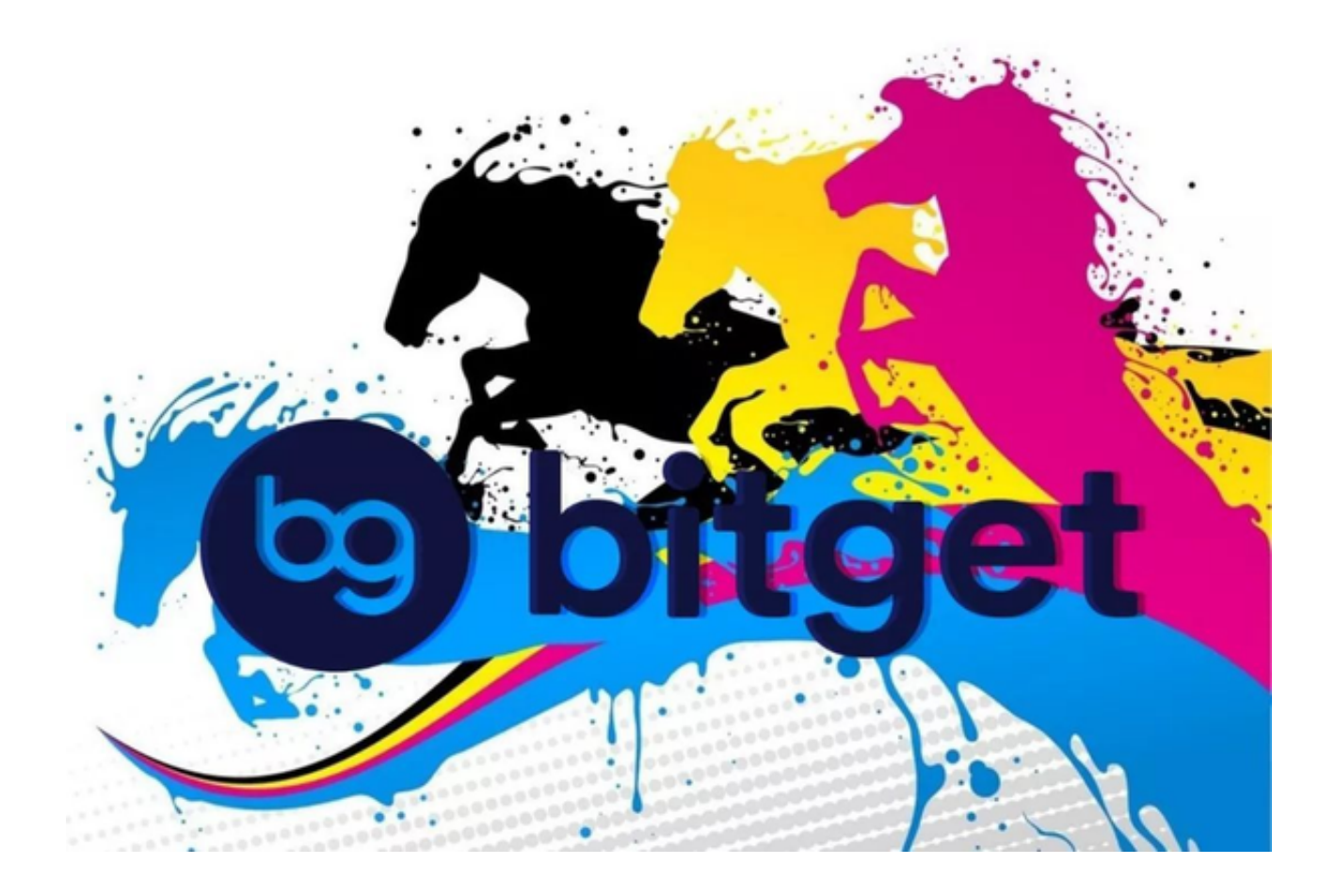

点击"商家入驻",可以申请成为Bitget的商家,并参与Bitget上的交易;点击" 移动端",可以下载Bitget的移动客户端,方便您在移动端进行交易;

 Bitget APP是一款方便用户进行数字货币交易的工具,用户可以在手机上随时随 地进行交易。下载和安装Bitget APP非常简单,只需要在应用商店搜索或者在官网 上下载即可。注册和登录Bitget账号后,用户可以进行数字货币的交易、充值、提 现等操作。